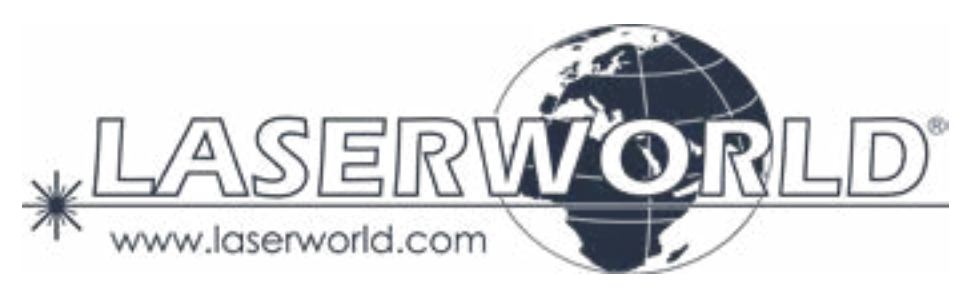

# **Manual / Bedienungsanleitung / Mode d'emploi**

# **Club Series**

# **CS-8000RGB FX MK2 | CS-12.000RGB FX MK2**

**Please spend a few minutes to read this manual fully before operating this laser!**

**Bitte lesen Sie diese Bedienungsanleitung sorgfältig vor Inbetriebnahme dieses Showlasersystems!**

**Avant d'utiliser cet appareil pour la première fois nous vous recommandons de lire cette notice d'utilisation!**

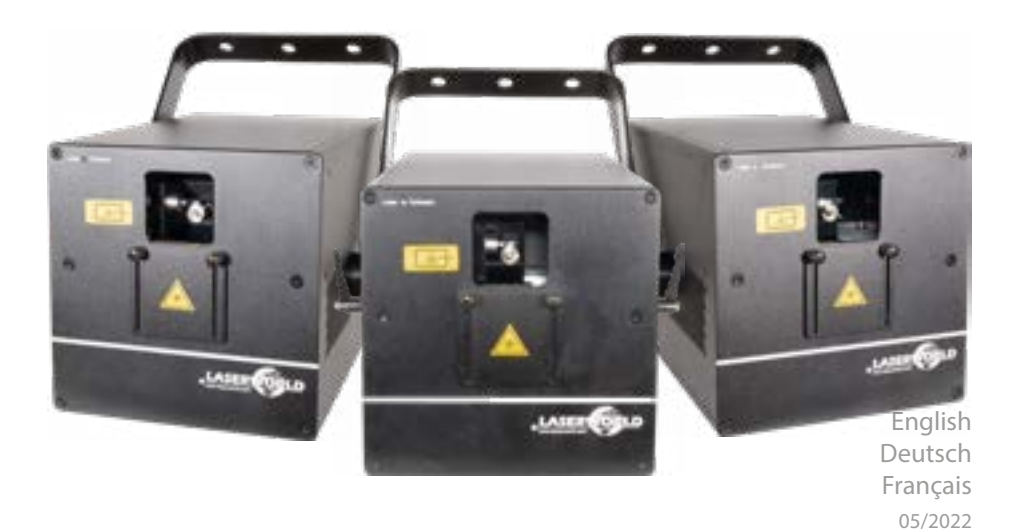

# **Legal notice:**

Thank you for purchasing this Laserworld product. Due to continual product developments and technical improvements, Laserworld (Switzerland) AG reserves the right to make modifications to its products. This manual and its content have been made with due care but Laserworld (Switzerland) AG cannot however, take any responsibility for any errors, omissions or any resulting damages forthwith. The brands and product names mentioned in this manual are trade marks or registered trade marks of their respective owners.

Attention: This device is a show laser device for commercial use. This device is not a laser pointer, not suitable for pointing purposes and must not be used as a laser pointer.

#### **Rechtlicher Hinweis:**

Die Firma Laserworld (Switzerland) AG behält sich das Recht vor, Änderungen an ihren Produkten vorzunehmen, die der technischen Weiterentwicklung dienen. Diese Änderungen werden nicht notwendigerweise in jedem Einzelfall dokumentiert. Diese Betriebsanleitung und die darin enthaltenen Informationen wurden mit der gebotenen Sorgfalt zusammengestellt. Die Firma Laserworld (Switzerland) AG übernimmt jedoch keine Gewähr für Druckfehler, andere Fehler oder daraus entstehende Schäden. Die in dieser Bedienungsanleitung genannten Marken und Produktnamen sind Warenzeichen oder eingetragene Warenzeichen der jeweiligen Eigentümer. Achtung: Bei diesem Gerät handelt es sich um ein Showlasergerät für den gewerblichen Einsatz. Dieses Gerät ist kein Laserpointer, nicht für Zeigezwecke geeignet und darf auch nicht dafür verwendet werden.

# **Information juridique :**

L'entreprise Laserworld (Switzerland) AG se réserve le droit d'effectuer des modifications concernant leurs produits et ainsi de répondre au développement technique. Ces modifications ne seront pas nécessairement annoncées en tout cas spécifique. Ce mode d'emploi et les informations contenues dedans ont été établis avec le soin minutieux qui s'impose dans ce cas.

Laserworld (Switzerland) AG ne pourra pas être tenue responsable pour d'éventuelles erreurs d'impression ou dommages en résultants.

En cas de doutes, veuillez toujours contacter Laserworld (Switzerland) AG . Les noms de marques et de produits utilisés dans ce mode d'emploi sont des marques de fabrique ou des marques déposées.

# **L'utilisation est réservée à un usage professionnel selon décret n°2007-665 du 2 mai 2007 relatif à la sécurité des appareils à laser sortant!**

**Article 4 bis :** « Les usages spécifiques autorisés pour les appareils à laser sortant d'une classe supérieure à 2 sont les usages professionnels suivants : (…)

9° Spectacle et affichage : Toutes les applications de trajectoire, de visualisation, de projection ou de reproduction d'images en deux ou trois dimensions. »

Attention : Cet appareil est un projecteur laser destiné à un usage commercial. Cet appareil n'est pas un pointeur laser, il ne convient pas pour le pointage et ne doit pas être utilisé à cette fin.

# **Security Label | Sicherheitsetikett | Étiquette de sécurité**

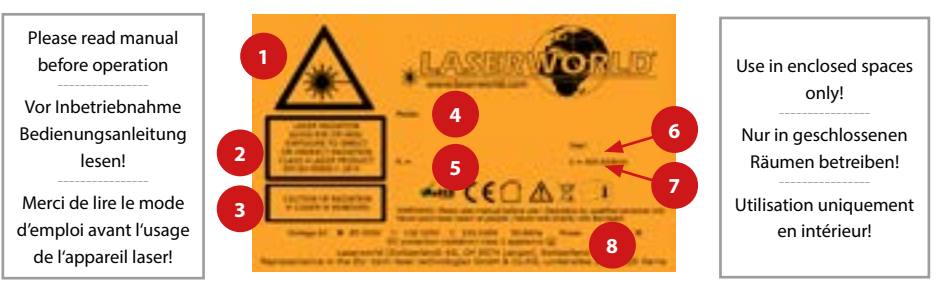

- **1. Laser radiation! Avoid exposure to beam | Laserstrahlung! Nicht dem Strahl aussetzen. | Emission Laser! Evitez toute exposition directe ou indirecte des yeux et peau.**
- **2. Laser class 4 | Laserklasse 4 | Classe Laser 4**
- **3. Caution of radiation if cover is removed | Laserstrahlung bei geöffnetem Gehäuse | Attention : radiation laser si le couvercle est retiré**
- **4. Model type | Produktname | Nom du produit**
- **5. Output power | Ausgangsleistung | Puissance de sortie**
- **6. Production year | Produktionsjahr | Année de production**
- **7. Wavelength | Wellenlänge | Longueurs d'ondes**
- **8. Power supply & consumption | Stromversorgung und -verbrauch | Alimentation et consommation électrique**

# **Front Panel | Frontplatte | Panneau frontal**

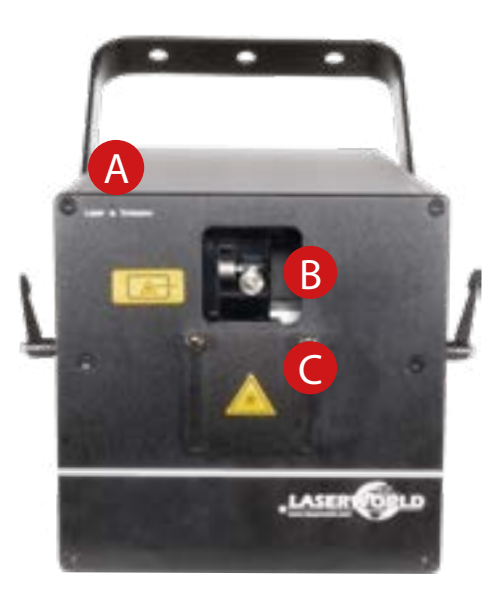

- **A. Emission led | LED: Laseremission | LED témoin - émission laser**
- **B. Laser aperture | Laseraustrittsfenster | Ouverture laser**
- **C. Beam block | Einstellbarer Strahlfang | Plaque ajustable de protection**

# **Back Panel | Rückseite | Panneau arrière**

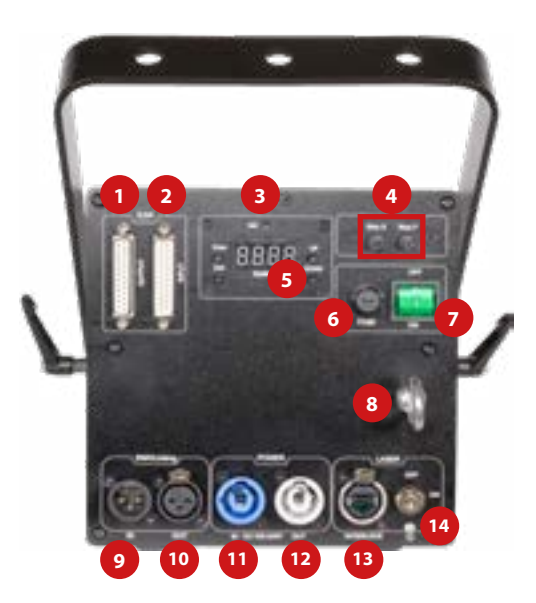

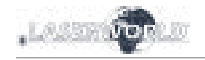

# **Content:**

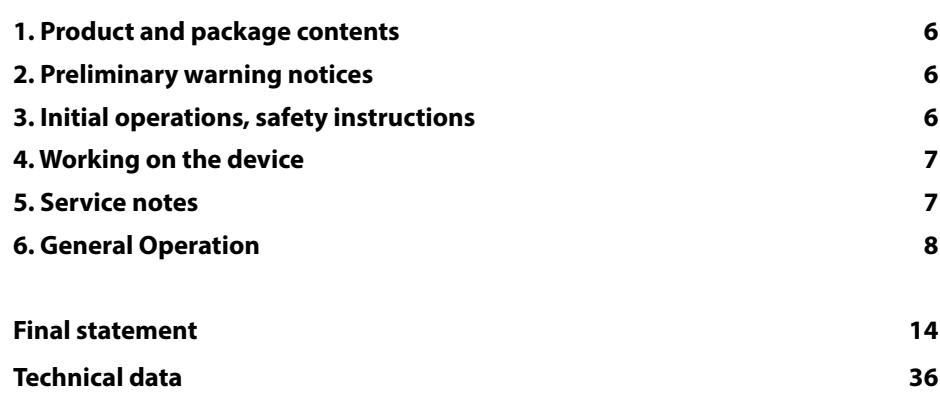

- **1. ILDA Out | ILDA Ausgang | Sortie ILDA**
- **2. ILDA In | ILDA Eingang | Entrée ILDA**
- **3. Microphone | Mikrofon | Microphone**
- **4. Size control | Größeneinstellung | Contrôle taille**
- **5. "Settings" Display | "Settings" Anzeige | Afficheur "Settings"**
- **6. Fuse | Sicherung | Fusible**
- **7. On/Off switch | Ein/Aus-Schalter | Interrupteur général**
- **8. Loop for safety cord | Öse für Sicherheitsfangseil | Point d'accroche pour élingue de sécurité**
- **9. DMX In | DMX Eingang | Entrée DMX**
- **10. DMX Out | DMX Ausgang | Sortie DMX**
- **11. Power In | Netzanschluss | Arrivée électrique**
- **12. Power Out | Strom-Weiterleitung | Recopie électrique**
- **13. Interlock**
- **14. Key switch | Schlüsselschalter | Interrupteur à clé**

page 4 / 37

# <span id="page-3-0"></span>**1. Product and package contents**

Please check if all listed parts are included and undamaged. Included in delivery:

Laser system, power cable, key, interlock bridge plug, manual

#### **2. Preliminary warning notices**

- 1. Please use this device only **according to these operating instructions**.
- 2. Do not use the device if there are any **visible damages** on housing, connector panels, power supplies or power cords.
- 3. **Never look directly into the light source** of a laser projector. Danger of damage to the eyes or even blindness in extreme circumstances!
- 4. This device must not be permanently connected to mains. Disconnect it from mains or use the power button to **switch it off if not in use**.
- 5. **Do not operate the device at high humidity, in the rain or in dusty environments.**
- 6. **Protect device against dripping or splashing water.** Do not place any liquid filled containers near to this device.

# **Any warranty claims are void if the warranty label is removed or tampered with in any way.**

# **3. Initial operations, safety instructions**

- 1. Make sure to use **correct voltage**; see in-7. The power supply should be easily accesformation on device & in this manual.
- 2. Make sure that the device is **not connec-**8. When installing the laser mount it with **ted to mains** during installation.
- 3. Installation has to be done by **technical**  cording to safety regulations of the respective country.
- 4. Always ensure that **maximum permissible exposure (MPE) is not exceeded** in areas accessible to the public or members of staff.
- 5. In some countries an additional inspection by technical control institutes could be necessary.
- 6. Connect an **easily accessible interlock connector or circuit breaker** to the projector.
- sible.
- a minimum distance of 15 cm from walls and objects.
- **experienced and qualified persons** ac-9. For safe setup e.g. on walls or ceilings please use a **safety cord.** The safety cord should be able to withstand tenfold the weight of the device. Please follow the accident prevention regulations of professional associations and/or comparable regulations for accident prevention.
	- 10. If the device has been exposed to **great temperature changes**, do not switch it on immediately. Condensation (or any moisture/water formed) may damage this device.
	- 11. Never use dimmer, RC or other electroni-

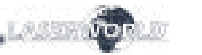

#### cally switched sockets. Whenever possible, do not use the laser projector together with large appliances (especially fog machines) on the same mains!

- 12. Ensure **sufficient ventilation** and do not place the device on any warm or heat radiating surface. Especially the **ventilation openings must not be covered**!
- 13. Ensure that device does **not get over-**

#### **4. Working on the device**

- 1. This product has no user serviceable parts inside and should only be maintained and serviced by a qualified engineer.
- 2. Be sure that the mains plug is not connected to the power supply while installing the device.
- 3. Take off all reflecting things like rings, watches, etc. before starting to work with or at the projector.
- 4. Only use non-reflecting tools to work on device.
- 5. Wear protective clothing (like goggles, gloves etc.) according to laser power and wavelength of the laser.

# **5. Service notes**

- Moisture and heat can reduce lifetime of the laser system dramatically and expires any warranty claim.
- Quick on/off switching of this device will reduce durability of the laser diode dramatically.
- Avoid sharp knocks and shocks to this device an endsure sufficient protection during transportation. Look after your Laserworld product.
- To increase durability of your laser, protect device against overheating:
	- Always ensure sufficient ventilation.
	- Do not face spotlights (especially moving heads) to the device.
	- Check temperature after approx. 30 minutes with each new installation.

#### **heated.** Make sure that the device is not exposed to spotlights (especially moving heads). Heat of spotlights could overheat laser in a little while and leads to a degradation of performance.

14. This unit is intended for indoor use only.

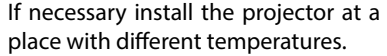

- Keep the device dry. Protect it from moisture, rain and damp.
- Switch off device when it is not needed. Diodes are switched on and can wear out even if there is no visible laser output.
- Please ensure the fans and heatsinks are clear from dust and debris otherwise the risk of overheating may occur. If the unit or air inlets appear to be blocked, please contact a qualified service engineer to maintain and service the product.
- Always place the laser behind fog machines and hazers
- Avoid direct exposure of the laser to moisture

- <span id="page-4-0"></span>• Clean the exit window with glass cleaner from time to time
- **Removal of the warranty label as well**

**6. General Operation**

#### **1. Power**

Connect the power cord to the device and to the mains. Make sure that your device is provided with the correct voltage. Wrong voltage could lead to irreparable damages. Please find the correct voltage data in the synoptical table at the end of this manual. Make sure that the device is not directed to people or inflammable objects during installation. To start the device, connect the interlock bridge, insert the key and switch it on, and switch the device on. **The "Emission - Laser on" LED at the front side of the device begins to light up when the device is ready for use.**

**as damages to the device caused by improper handling, neglect of the safety instructions and service notes will** 

**void the warranty.**

#### **2. Key Switch**

There is a key switch at the back of the laser system. Please plug the key to the switch and turn it on. The laser device only runs when the key is inserted and switched on. **Prevent misuse! Unplug the key when the laser is unattended to prevent misuse of the system.**

#### **3. Fuse**

 There is a fuse at the back side of the device. If the fuse should blow, please exchange it with a new one. If the problems recurs, please contact your dealer or the Laserworld service department.

#### **4. Modes / Functions**

The different operation modes can be selected via the four buttons next to the "Settings" display.

"Enter" confirms a selection or navigates to the selected menu item.

"Up" / "Down" allows for stepping through the current menu or to make a selection.

"Exit" exits the current menu item and moves one level higher.

#### **4.1. SOUND-TO-LIGHT**

Sound-to-light operation allows to playback the integrated patterns to the beat of music or any noises.

Select "SoUd" by navigating with the "Up" / "Down" buttons and confirm with "Enter":

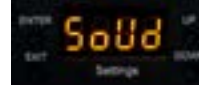

Standard selection is "ALL", which means that all patterns saved on the main board are played back. You can decide to use only a certain part of the pattern set with a certain grating by selecting ALL (for all the gratings), L001, L002, L003, L004, or no grating with L005:

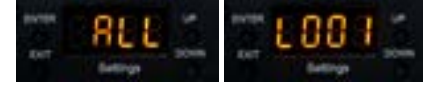

To set the sensitivity of the internal microphone, refer to chapter "4.5. Settings"

#### **4.2. STAND-ALONE / AUTO**

Stand-alone or Auto operation allows to random playback the internal patterns. They are played back according to the internal system settings. Select "AUto" by navigating with the "Up" / "Down" buttons and confirm with "Enter":

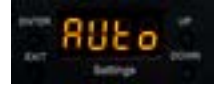

Standard selection is "All", which means that all patterns saved on the main board are played back. You can decide to use only a certain part of the pattern set with a certain grating by selecting ALL (for all the gratings), L001, L002, L003, L004, or no grating with L005:

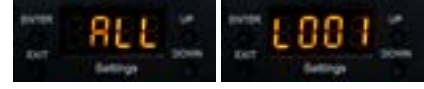

#### **4.3. MASTER-SLAVE**

This laser is Master-Slave capable. This means that the Master laser system can hand on a control signal to one or more Slave lasers, so all do the same.

Master-Slave only works with lasers of the same product series of the same product generation.

#### *A: Link lasers with DMX cable*

To use Master-Slave operation, link the Master with the Slave lasers with DMX cables. Make sure to use the "DMX out" port on the Master and the "DMX in" on the Slave lasers. If several Slave lasers are used, link the first one to the Master laser and daisy-chain the control signal from the first Slave laser to the second etc..

#### *B: Activate Master Laser*

The Master laser needs to be set as control source. Select "SEt" by navigating with the "Up" / "Down" buttons and confirm with "Enter":

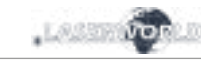

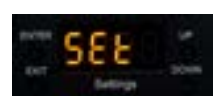

Use the "Up" / "Down" buttons to navigate to "uASt"

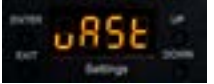

Press ..Enter", use the ..Up" / ..Down" buttons to switch the option to ..on" and confirm with "Enter"

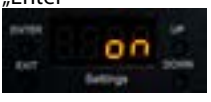

#### *C: Deactivate Master setting on Slave lasers*

As soon as the Master option is set to "on", the laser sends out the control signal for the Slave units. Make sure that all Slave units have the Master setting set to "oFF":

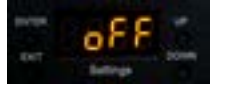

#### *D: Set Sound-to-Light or Auto mode on Master laser*

To use the Master-Slave operation: set the Master to either Sound-to-Light mode (4.1) or Auto mode (4.2.).

#### *E: Establish link to Slave lasers*

The Slave units must be set to DMX  $(0.012)$  mode and must be assigned address 001 (see 4.4. DMX 512)

#### **4.4. DMX 512**

The DMX mode requires a DMX controller or a Master laser (see 4.3. Master-Slave operation) to be connected to the laser.

To switch to DMX mode, select  $n/d512^n$  by navigating with the  $n/dp''/n$  Down" buttons and confirm with "Enter":

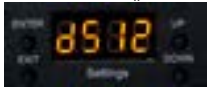

# The submenu for setting the DMX address loads:

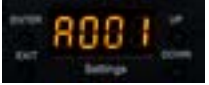

Press "Enter" and the "Up" / "Down" buttons to set the desired DMX address.

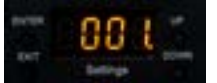

Confirm with "Enter" and press "Exit" to return to the main menu.

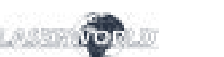

#### **DMX Chart**

The laser uses 18 DMX channels, so make sure that the next device uses an address that doesn't overlap with this range.

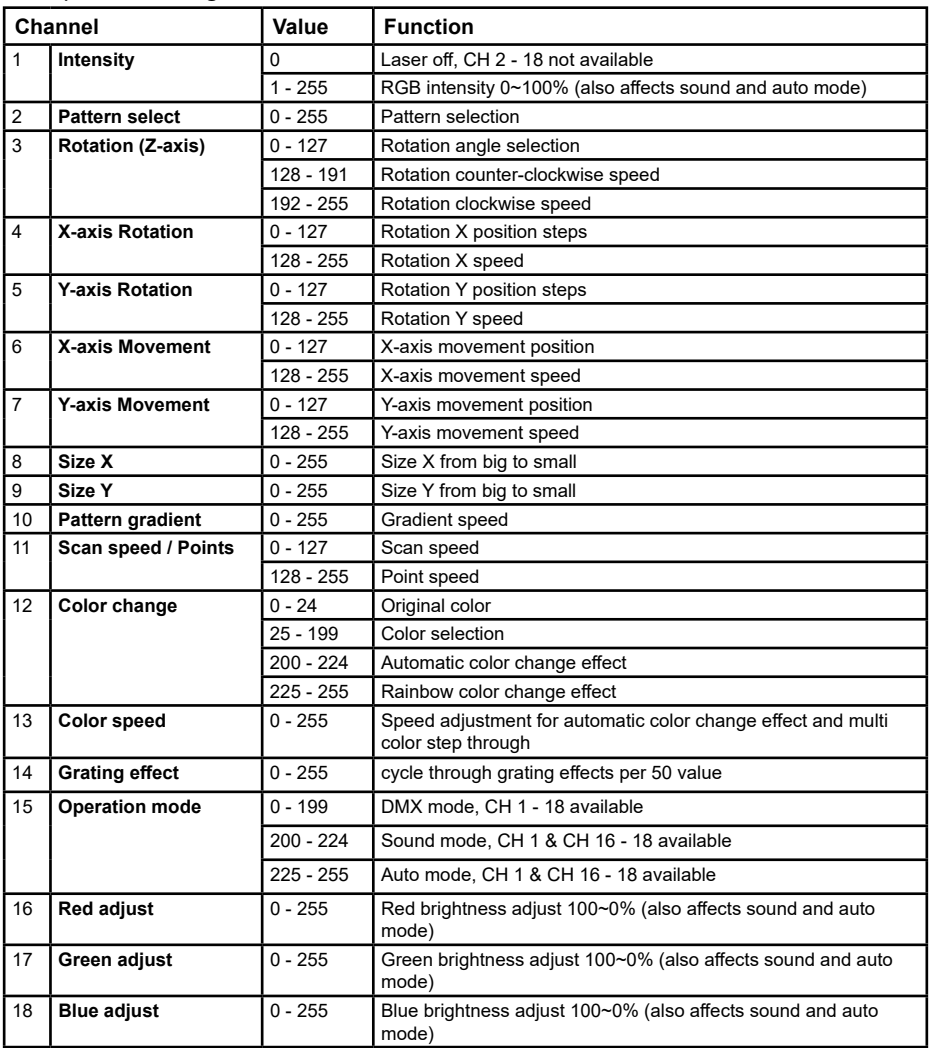

# **4.5. SETTINGS**

To access the settings, select "SEt" by navigating with the "Up" / "Down" buttons and confirm with "Enter":

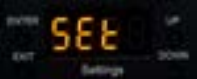

The settings menu holds several configuration options for the laser system.

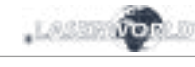

#### **Master Setting**

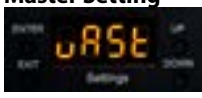

The "uAST" menu allows for the activation and deactivation of the Master mode for the laser. If the laser is set to Master > On, then it can be used as Master device in a Master-Slave setup. See more in "4.3. Master-Slave".

Press "Enter" to change the settings. Use the "Up" / "Down" button to change the selection.

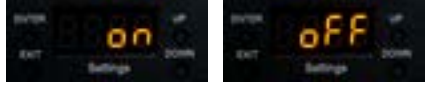

Confirm with "Enter".

#### **Safety Setting**

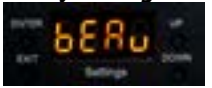

The "bEAu" menu can switch the beam block safety on and off. The beam block safety prevents that very intense, single beams can be displayed. It is highly recommended to not switch this feature off. Switching off the beam block safety is at your own risk! Lasers with switched off beam block safety may only be used in safe areas.

Always respect the local laws!

Press "Enter" to change the settings. Use the "Up" / "Down" button to change the selection.

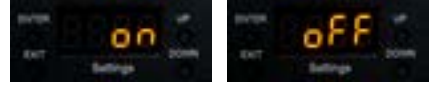

Confirm with ..Fnter".

#### **Orientation Setting**

The "InuE" menu controls the orientation of the projection. You can invert the projection and flip it to match the orientation of the laser with the content.

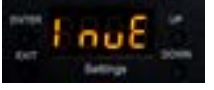

Press "Enter" to change the settings. A test picture is shown to represent the currently set orientation. Use the "Up" / "Down" button to change the selection, and confirm the selection with "Enter" to change the test picture projection

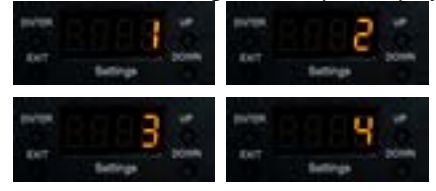

Press "Exit" to return to the settings menu.

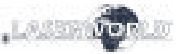

#### **Microphone Sensitivity Settings**

The sensitivity of the built-in microphone for the control of the sound-to-light operation can be adjusted in the "SEnS" menu. Press "Enter" to change the settings. Use the "Up" / "Down" button to change the selection.

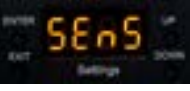

The sensitivity can be adjusted between 1 and 100. Standard value is 50.

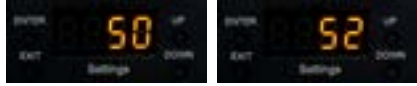

#### **4.6. ILDA / COMPUTER CONTROL**

The laser can be used with any laser control software that supports the ILDA control signal via sub-d connector. Use an ILDA cable to connect the Digital Analog Converter (DAC / ILDA interface) of the laser software to the ILDA in port at the laser.

To operate the laser in ILDA mode the "ILdA" menu must be selected. Press "Enter" to change the settings.

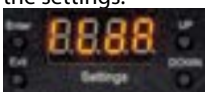

#### **Grating Effects Settings in ILDA mode - DMX grating control on ILDA**

Once ILDA mode is selected, the standard selection is "L001", which means that the laser will automatically switch through the grating effects. A certain grating effect can be selected with L002, L003, L004. If L005 is selected there is no grating effect.

#### Use the "Up" / "Down" button to change the selection:

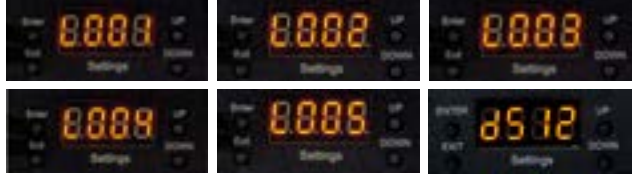

For DMX control of grating effects while on ILDA:

- set a DMX address as specified in "4.4 DMX 512" section
- select "d512" in the backpanel and press Enter
- on the DMX control you have to turn channel 1 to 255, channel 15 to 1-199 and then you can control the Grating wheel with channel 14.

#### <span id="page-7-0"></span>**Final statement**

Laserworld products are tested and product packaging is inspected before leaving our warehouse.

Users must to follow the local safety regulations and warnings within this manual and adhere to any regulations within its place of use. Damages through inappropriate use will void any liability or warranty of our products.

Due to continual product developments, please check for the latest update of this product manual at www.laserworld.com. If you do have any further questions, then please contact your dealer/place of purchase or use our contact section on our website.A

For service issues, please contact your dealer/place of purchase and ensure only genuine Laserworld spare parts are used in any service repairs.

Errors and Omissions excepted and products are subject to change.

Laserworld AG Kreuzlingerstrasse 5 8574 Lengwil Switzerland

Registered office:

 $\epsilon$ 

8574 Lengwil / Switzerland Company number: CH-440.3.020.548-6 Commercial Registry Kanton Thurgau CEO: Martin Werner VAT no. (Switzerland): 683 180 UID (Switzerland): CHE-113.954.889 VAT no. (Germany): DE 258030001 WEEE-Reg.-No. (Germany): DE 90759352

www.laserworld.com info@laserworld.com

representative according to EMVG: tarm laser technologies tlt GmbH & Co. KG Lindenallee 27 D-44625 Herne

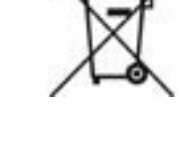

#### **Inhaltverzeichnis:**

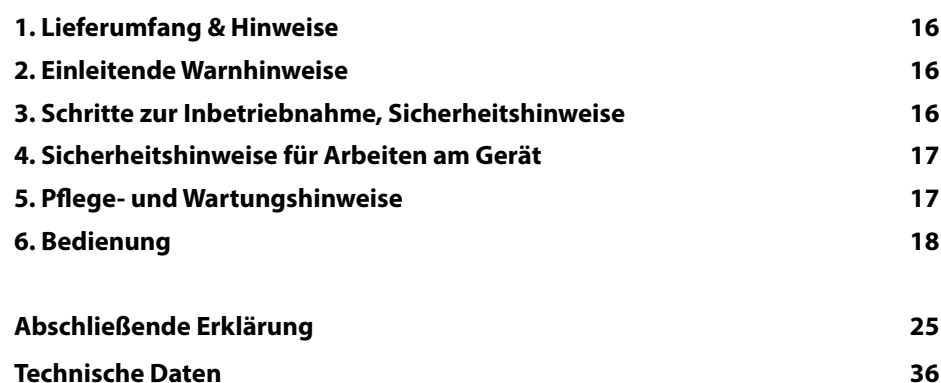

# <span id="page-8-0"></span>**1. Lieferumfang & Hinweise**

Bitte prüfen, ob die Lieferung vollständig und die Ware unbeschädigt ist. Im Lieferumfang enthalten sind:

Laserprojektor, Stromkabel, Schlüssel, Interlock-Stecker, Bedienungsanleitung

# **2. Einleitende Warnhinweise**

- 1. Betreiben Sie das Gerät nur **gemäß dieser Bedienungsanleitung**.
- 2. Benutzen Sie das Gerät nicht, wenn **sichtbare Beschädigungen** am Gehäuse, den Anschlussfeldern oder vor allem an den Stromversorgungsbuchsen oder -kabeln vorliegen.
- 3. Dieses Gerät darf nicht dauerhaft an das Stromnetz angeschlossen sein. Trennen Sie es von der Stromversorgung oder **schalten Sie das Gerät mittels des Netzschalters aus, wenn Sie es nicht verwenden**.
- 4. **Niemals direkt in den Strahl** des austretenden Lasers **blicken**. Dies könnte zu irreparablen Schäden an den Augen und der Netzhaut führen. Erblindungsgefahr!
- 5. Gerät **nicht bei hoher Luftfeuchtigkeit, Regen oder in staubiger Umgebung betreiben**.
- 6. Vor **Tropf-/Spritzwasser schützen**, keine mit Flüssigkeit gefüllten Gefäße auf oder neben dem Gerät abstellen.

# **Bei Entfernung oder Manipulation des Garantielabels erlischt jeglicher Anspruch auf Gewährleistung!**

# **3. Schritte zur Inbetriebnahme, Sicherheitshinweise**

- 1. Stellen Sie sicher, dass Sie das Gerät mit 5. In bestimmten Ländern kann zusätzlich der **richtigen Spannung** betreiben (siehe Angaben auf dem Gerät bzw. in dieser Bedienungsanleitung).
- 2. Stellen Sie sicher, dass das Gerät während der Installation **nicht mit dem Stromnetz verbunden** ist.
- 3. Der Laser darf nur von **technisch versiertem Fachpersonal** gemäss der im jeweiligen Land geltenden Sicherheitsbestimmungen installiert werden.
- 4. Die am Betriebsort geforderten **Sicherheitsabstände** zwischen Gerät und Publikum, bzw. **maximal zulässige Bestrahlungswerte (MZB)**, müssen immer eingehalten werden.
- 
- eine Abnahme durch ein technisches Überwachungsinstitut erforderlich sein.
- 6. Verbinden Sie einen **leicht zugänglichen Interlock-Stecker bzw. Notausschalter**  mit dem Interlockanschluss.
- 7. Die Stromversorgung zugänglich halten.
- 8. Halten Sie bei der Installation einen Mindestabstand von 15 cm zur Wand und anderen Objekten ein.
- 9. Bei einer Festinstallation an Wand, Decke o.ä., sichern Sie den Laser zusätzlich mit einem **Sicherheitsfangseil.** Das Fangseil sollte mindestens dem 10-fachen Gewicht des Geräts standhalten können.

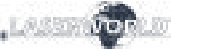

den Laser überhitzen.

wenden

12. Sorgen Sie immer für eine **ausreichende Belüftung** und stellen Sie das Gerät auf keine warmen oder wärmeabstrahlenden Untergründe. Die Belüftungsöffnun-

13. Stellen Sie auch sicher, dass das Gerät nicht zu heiß wird und dass es nicht dem Strahl von Scheinwerfern ausgesetzt wird (insbesondere bei beweglichen Scheinwerfern!). Die Wärme dieser Strahler kann

14. Dieses Gerät nur im Innenbereich ver-

gen dürfen nicht verdeckt sein.

Im Übrigen beachten Sie die Unfallverhütungsvorschriften der Berufsgenossenschaften und/oder vergleichbare Regelungen zur Unfallverhütung.

- 10. Wenn das Gerät **großen Temperaturschwankungen** ausgesetzt war, schalten Sie es nicht unmittelbar danach an. Kondenswasser (Nebel, Haze, usw.) kann zu Schäden am Gerät führen.
- 11. Benutzen Sie niemals Dimmer-, Funkoder andere elektronisch gesteuerten Steckdosen! Falls möglich benutzen Sie den Laser nicht zusammen mit anderen großen elektrischen Verbrauchern (insbesondere Nebelmaschinen) auf dersel-

# **4. Sicherheitshinweise für Arbeiten am Gerät**

- 1. Service- und Reparaturarbeiten sollten ausschließlich von qualifiziertem Fachpersonal durchgeführt werden.
- 2. Stellen Sie sicher, dass die Netzstecker nicht mit der Stromversorung verbunden ist, wenn Sie am Gerät hantieren bzw. es installieren.
- 3. Vor Arbeiten am Gerät alle reflektierenden Gegenstände wie Ringe, Uhren etc. ablegen.
- 4. Verwenden Sie für Arbeiten am Gerät ausschließlich nicht reflektierendes Werkzeug.
- 5. Tragen Sie auf die Laserstärke und -wellenlängen angepasste Schutzbekleidung (Schutzbrille, Handschuhe, etc.).

# **5. Pflege- und Wartungshinweise**

- Feuchtigkeit und Hitze können die Lebensdauer des Lasersystems stark verkürzen und führen zum Erlöschen des Gewährleistungsanspruchs.
- Das Gerät nicht schnell hintereinander Ein- und Ausstecken/-schalten, da dies die Lebensdauer der Laserdiode erheblich verkürzen kann!
- Beim Transport des Lasers jegliche Erschütterung oder Schläge vermeiden. Bitte das Produkt bestmöglich schützen. Laserworld bietet entsprechendes Equipment an.
- Um die Lebensdauer Ihres Lasers zu erhöhen, schützen Sie das Gerät vor Überhitzung:
- Immer für ausreichende Belüftung sorgen.
- Keine Scheinwerfer (insbesondere kopfbewegte) auf das Gerät richten.
- Bei jeder Neuinstallation nach ca. 30 Minuten die Gerätetemperatur prüfen und gegebenenfalls das Gerät an einem kühleren/besser belüfteten Standort platzieren.
- Halten Sie das Gerät trocken und

<span id="page-9-0"></span>schützen Sie es vor Nässe, Regen und Spritzwasser.

- Schalten Sie das Gerät aus, wenn es nicht benutzt wird. Trennen Sie hierzu das Netzteil von der Stromversorgung. Auch wenn die Diode nicht leuchtet: Sie ist in Betrieb, solange das Gerät angeschaltet ist.
- Lüfter und Kühlkörper (Kühlrippen usw.) müssen frei von Staubansammlungen und Ablagerungen sein, da sonst die Gefahr des Überhitzens droht und jegliche Gewährleistung erlischt. Bitte wenden Sie sich an qualifizierte Fachpersonen.
- Bitte den Laser immer hinter Nebelma-

#### **6. Bedienung**

#### **1. Stromversorgung**

Das Stromkabel mit dem Gerät und der Stromversorgung verbinden. Es muss darauf geachtet werden, dass das Gerät mit der richtigen Spannung versorgt wird, da eine falsche Spannung zu irreparablen Schäden am Gerät führen kann. Die Spannungsdaten finden sich in der Übersichtstabelle am Ende dieser Bedienungsanleitung. Die Vorderseite des Lasers (Bereich des Strahlaustritts) darf während des Anschließens an die Stromversorgung nicht auf Personen oder entflammbare Objekte gerichtet sein. Um das Gerät zu starten, den Interlock Stecker mit dem Gerät verbinden, den Schlüssel einstecken und auf 'ON' drehen und den An-/Ausschalter betätigen. **Die "Emission - Laser on"-LED auf der Vorderseite beginnt zu leuchten, wenn das Gerät einsatzbereit ist.**

#### **2. Sicherung**

Auf der Geräterückseite befindet sich eine Sicherung. Sollte diese durchbrennen, bitte mit einer neuen austauschen. Sollte das Problem weiterhin bestehen, bitte den Händler oder einen Servicemitarbeiter von Laserworld kontaktieren.

#### **3. Schlüsselschalter**

An der Rückseite des Lasersystems befindet sich ein Schlüsselschalter. Eine Laserausgabe kann nur erfolgen, wenn der Schlüssel (im Lieferumfang enthalten) mit dem Schlüsselschalter verbunden und auf ON gedreht wird. **Achtung: Wenn der Laser unbeaufsichtigt ist, sollte der Schlüssel abgezogen werden um einen Missbrauch durch Dritte zu vermeiden.**

#### **4. Betriebsmodi**

Die verschiedenen Betriebsmodi können über die vier Druckknöpfe neben der "Settings" Anzeige gewählt werden.

"Enter" bestätigt eine Auswahl oder öffnet das jeweilige Untermenü.

"Up" / "Down" ermöglicht das Navigieren innerhalb eines Menüs und das Anpassen einer Auswahl.

schinen bzw. Hazer platzieren

- Bitte das Gerät nicht der Feuchtigkeit aussetzen
- Bitte das Laseraustrittsfenster in regelmäßigen Abständen mit einem sanften Glasreiniger säubern
- **• Durch das Entfernen des Garantielabels erlischt jeglicher Anspruch auf Gewährleistung. Schäden am Gerät, die durch unsachgemäßer Handhabung, Nichtbeachtung der Sicherheits-, Pflege- und Wartungshinweise entstehen besteht kein Gewährleistungsanspruch.**

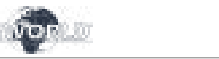

"Exit" beendet das aktuell aktive Menü und kehrt auf eine höhere Ebene des Menüs zurück.

#### **4.1. SOUND-TO-LIGHT / MUSIKMODUS**

Der Sound-to-Light Betrieb ermöglicht das automatische Abspielen der intern eingespeicherten Muster zum Takt der Musik.

Dazu "SoUd" mit den "Up" / "Down" Knöpfen auswählen und die Auswahl mit "Enter" bestätigen:

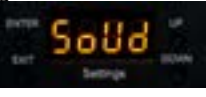

Der Standard-Wert ist "All", was bedeutet, dass alle intern eingespeicherten Muster und Gratings abgespielt werden. Einzelne Gruppen eingespeicherter Muster in Verbindung mit dem jeweiligen Grating-Effekt können über die Werte ALL (alle Gratings), L001, L002, L003, L004 oder ohne Grating mit L005 ausgewählt werden:

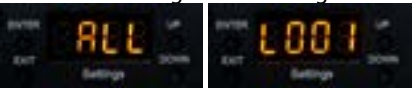

Details zur Einstellung der Sensitivität des Mikrofons finden sich unter "4.5. Einstellungen"

#### **4.2. STAND-ALONE / AUTOMATIKBETRIEB**

Im Stand-Alone Betrieb, oder auch Automatikbetrieb, können die internen Muster ohne zusätzliche Ansteuerung abgespielt werden. Das Abspielen erfolgt in der Reihenfolge und gemäß der internen Einstellungen.

Dazu mittels der "Up" / "Down" Steuerknöpfe zu "AUto" wechseln und mit "Enter" bestätigen:

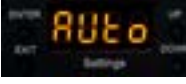

Der Standard-Wert ist "All", was bedeutet, dass alle intern eingespeicherten Muster und Gratings abgespielt werden. Einzelne Gruppen eingespeicherter Muster in Verbindung mit dem jeweiligen Grating-Effekt können über die Werte ALL (alle Gratings), L001, L002, L003, L004 oder ohne Grating mit L005 ausgewählt werden:

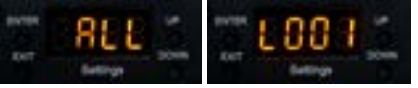

# **4.3. MASTER-SLAVE**

Der Laser ist Master-Slave fähig. Das bedeutet, dass ein Laser, der als Master definiert ist, das Steuersignal an weitere Slave-Laser übergeben kann, so dass alle Geräte dasselbe Muster etc. synchron ausgeben.

Der Master-Slave-Modus funktioniert nur mit Geräten der gleichen Produktserie aus der gleichen Produktgeneration.

#### *A: Laser mittels DMX-Kabel verbinden*

Um die Master-Slave-Funktion nutzen zu können, muss der Master-Laser mit dem / den

# Anleitung: CS-8000RGB FX MK2 | CS-12.000RGB FX MK2 Anleitung: CS-8000RGB FX MK2 | CS-12.000RGB FX MK2

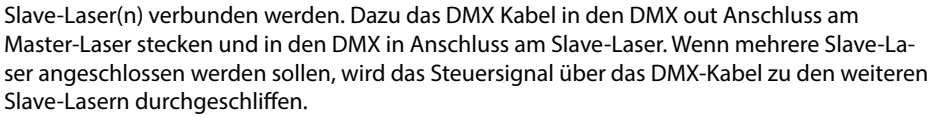

#### *B: Master Laser aktivieren*

Der Master-Laser muss als Ansteuersystem festgelegt werden. Dazu über "Up" / "Down" zu "SEt" navigieren und die Auswahl mit "Enter" bestätigen:

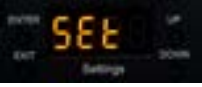

Dann die "Up" / "Down" Steuerknöpfe nutzen und zu "uASt" wechseln

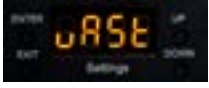

Auf "Enter" drücken und die "Up" / "Down" Steuerknöpfe nutzen, um die Option auf "on" umzuschalten. Dann wieder mit "Enter" bestätigen

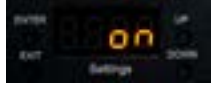

#### *C: Master Einstellung auf Slave Laser deaktivieren*

Sobald die Systemeinstellung für Master-Laser auf "on" steht, sendet das Gerät Steuersignale zu den verbundenen Slave-Lasern. Daher muss bei allen Slave Lasern die Master-Einstellung auf "off" gestellt werden:

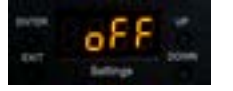

#### *D: Sound-to-Light oder Stand-alone Betriebsmodus am Master Laser einstellen*

Um den Master-Slave-Betrieb zu aktivieren, muss der Laser entweder im Sound-to-Light (4.1) oder im Stand-Alone (4.2.) Modus betrieben werden.

#### *E: Slave Laser verbinden und aktivieren*

Die Slave Laser müssen auf den DMX Modus gestellt sein ("d512") und die Adresse 001 haben (siehe 4.4. DMX 512).

# **4.4. DMX 512**

Für die Nutzung des DMX Modus muss ein DMX Controller oder ein Master Laser (siehe 4.3. Master-Slave Betrieb) verbunden sein.

Um zum DMX Modus zu wechseln, muss mittels "Up" / "Down" Tasten zu "d512" navigiert werden und die Auswahl mit "Enter" bestätigt werden:

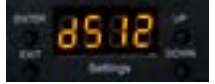

Das Untermenü für die Einstellung der DMX Adresse öffnet sich:

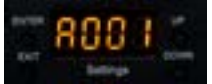

"Enter" drücken und die "Up" / "Down" Steuerknöpfe verwenden, um die gewünschte DMX Adresse einzustellen.

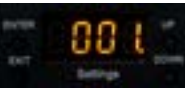

Bestätigen mit "Enter". Durch das drücken der "Exit"-Taste gelangt man zurück zum Hauptmenü.

#### **DMX Tabelle**

Der Laser nutzt 18 DMX Kanäle. Es ist sicherzustellen, dass sich der Adressbereich nicht mit einem anderen Gerät im selben DMX-Universum überschneidet.

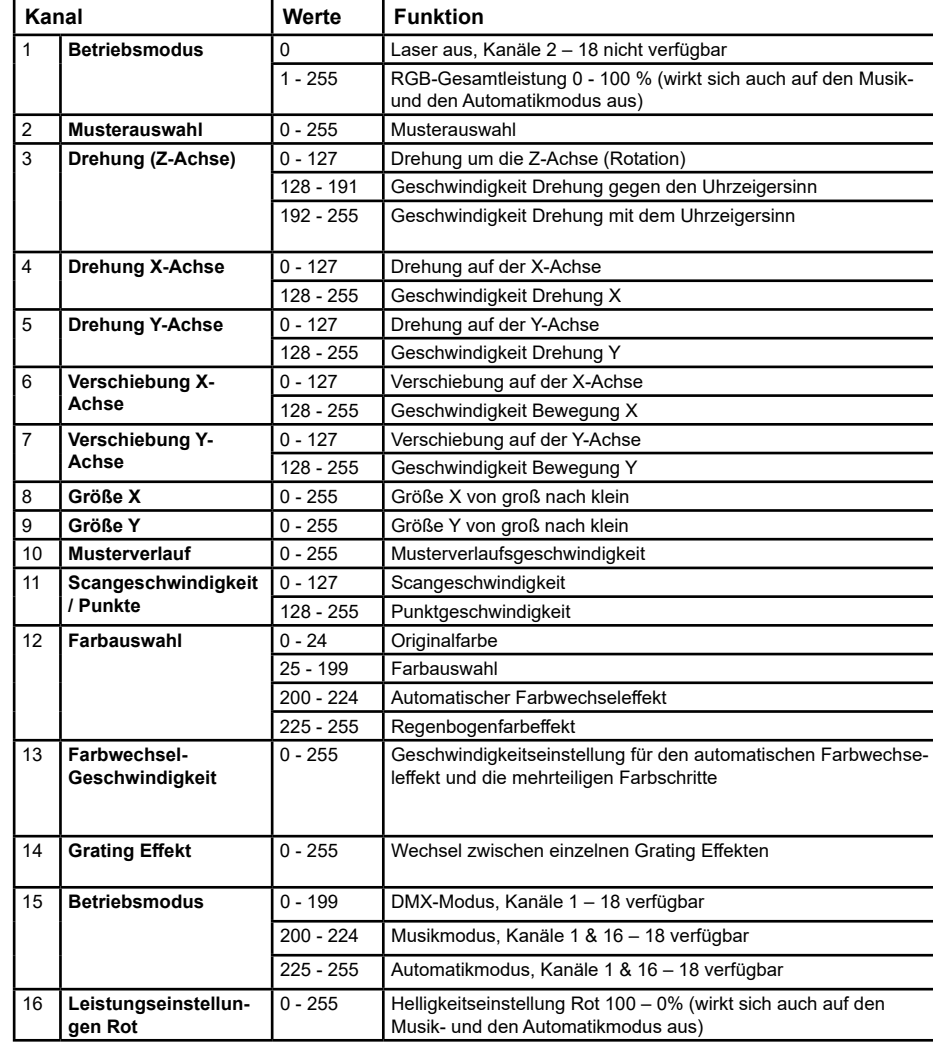

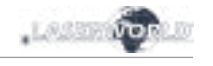

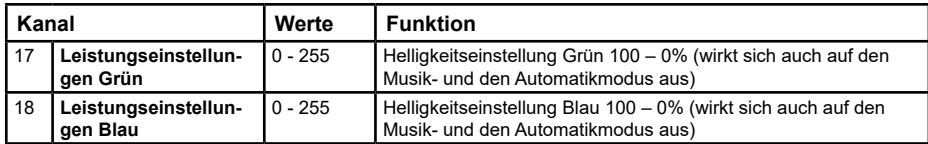

# **4.5. EINSTELLUNGEN**

Über die "Up" / "Down" Steuerknöpfe den Menüpunkt "SEt" aufrufen, um das Einstellungs-Menü zu öffnen. Dann mit "Enter" bestätigen:

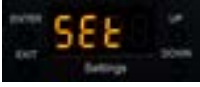

Über das Einstellungs-Menü können verschiedene Grundeinstellungen des Lasers vorgenommen werden:

#### **Einstellungen für den Master-Betrieb**

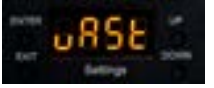

Über das "uAST" Menü kann der Master Modus für den Laser eingestellt werden. Wenn das Menü auf Master > On gestellt wird, kann das Gerät als Master in einem Master-Slave Setup genutzt werden. Weitere Details dazu unter "4.3. Master-Slave Betrieb".

Auf "Enter" drücken um die Einstellungen zu ändern. Mit "Up" / "Down" kann die Auswahl eingestellt werden.

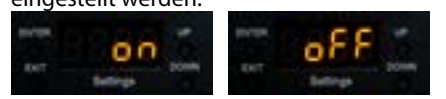

Bestätigung mit "Enter".

#### **Safety Einstellungen, Beam Block**

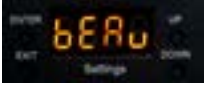

Über das "bEAu" Menü kann das Beam Block Safety ein- und ausgeschaltet werden. Das Beam Block Safety verhindert, dass sehr starke Einzelstrahlen dargestellt werden können. Es wird dringend empfohlen, diese Einstellung nicht zu deaktivieren. Das Deaktivieren des Beam Block Safetys geschieht auf eigene Verantwortung! Laser mit deaktiviertem Beam Block Safety dürfen nur in sicheren Bereichen verwendet werden. Beachten Sie immer die lokalen Vorschriften!

Zum Anpassen der Einstellungen "Enter" drücken und die "Up" / "Down" Steuerknöpfe nutzen, um die Auswahl anzupassen.

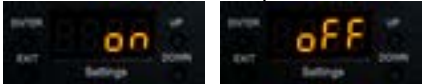

Bestätigung mit "Enter".

# **Einstellung der Ausrichtung der Darstellung**

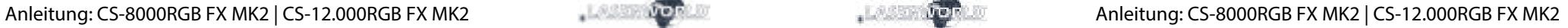

Über das "InvE" Menü kann die Ausrichtung der Projektion eingestellt werden. Die Darstellung kann dabei auf der x- und der y-Achse invertiert werden, um die Darstellung an die Projektionssituation des Beam-Contents anzupassen:

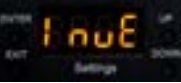

Mit "Enter" das Menü öffnen. Ein Test-Bild wird projiziert das die derzeitige Ausrichtung der Projektion zeigt. Durch die "Up" / "Down" Steuerknöpfe können die verschiedenen Ausrichtungsvarianten gewählt werden, durch drücken der Enter-Taste wird die Auswahl bestätigt und die Projektion des Testbilds ändert sich.

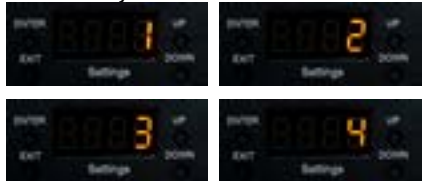

"Exit" drücken um zum Hauptmenü zurückzukehren.

#### **Einstellung der Sensitivität des internen Mikrofons**

Die Sensitivität des internen Mikrofons für den Sound-to-Light Betrieb kann über das "SEnS" Menü eingestellt werden. "Enter" drücken um die Auswahl zu bestätigen. Die "Up" / "Down" Steuerknöpfe nutzen um die Auswahl zu ändern.

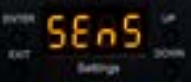

Die Sensitivität kann zwischen 1 und 100 eingestellt werden. Der Standardwert ist 50.

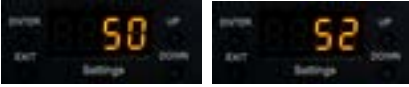

# **4.6. ILDA / COMPUTER-STEUERUNG**

Der Laser kann mit jeder Lasersteuer-Software angesteuert werden, die ILDA über einen sub-d Anschluss unterstützt. Dazu den Laser über ein ILDA Kabel mit dem Digital-Analog-Wandler (DAC / ILDA interface) verbinden.

Der Laser erkennt automatisch, wenn ein DAC verbunden ist und schaltet in den ILDA Betrieb um.

Um die Grating-Effekte im ILDA-Modus zu nutzen, muss das Menü "ILdA" ausgewählt werden. Drücken Sie "Enter", um die Einstellungen zu ändern.

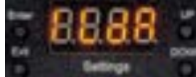

# <span id="page-12-0"></span>**Grating-Effekt Einstellung im ILDA Modus - DMX-Grating-Effekt-Einstellungen im ILDA-Modus**

Wird der ILDA-Modus ausgewählt, so ist "L001" der Standardwert, was bedeutet, dass der Laser automatisch durch die Grating-Effekte schaltet. Ein gewünschter Grating-Effekt kann mit L002, L003, L004 ausgewählt werden. Wenn L005 ausgewählt ist, gibt es keinen Grating-Effekt.

# Verwenden Sie die Taste "Up" / "Down", um die Auswahl zu ändern:

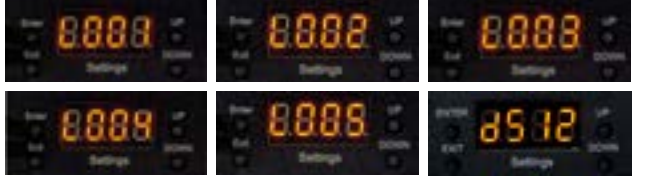

Für die DMX-Steuerung von Grating-Effekten während der ILDA:

- stellen Sie eine DMX-Adresse ein, wie im Abschnitt "4.4 DMX 512" beschrieben
- Wählen Sie "d512" im Backpanel und drücken Sie Enter
- auf der DMX-Steuerung müssen Sie Kanal 1 auf 255, Kanal 15 auf 1-199 stellen und dann können Sie das Grating-Rad mit Kanal 14 steuern.

# **Abschließende Erklärung**

Sowohl Produkt als auch Verpackung sind beim Verlassen der Fabrikation einwandfrei. Der Benutzer des Geräts muss die lokalen Sicherheitsbestimmungen und die Warnhinweise in der Betriebsanleitung beachten. Schäden, die durch unsachgemäße Handhabung entstehen, unterliegen nicht dem Einflussbereich der Herstellers und des Händlers. Somit wird keine Haftung bzw. Gewährleistung übernommen.

Sollten Änderungen an dieser Bedienungsanleitung vorgenommen werden, können wir Sie darüber nicht in Kenntnis setzen. Bitte kontaktieren Sie für Fragen Ihren Händler.

Für Servicefragen wenden Sie sich bitte an Ihren Händler oder aber an Laserworld. Verwenden Sie auschließlich Laserworld-Ersatzteile. Änderungen vorbehalten. Aufgrund der Datenmenge kann keine Gewähr für die Richtigkeit der Angaben gegeben werden.

Laserworld AG Kreuzlingerstrasse 5 CH-8574 Lengwil Schweiz

Verwaltungsrat: Martin Werner

Sitz der Gesellschaft: Lengwil / Schweiz Firmennummer: CH-440.3.020.548-6 Verwaltungsrat: Martin Werner MWSt. Nummer Schweiz: 683 180 UID: CHE-113.954.889 UST-IdNr: DE 258030001 WEEE-Reg.-Nr.: DE 90759352 www.laserworld.com info@laserworld.com

representative according to EMVG: tarm laser technologies tlt GmbH & Co. KG Lindenallee 27 D-44625 Herne

C E

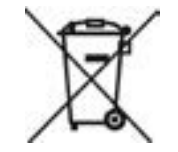

#### **Table des matières:**

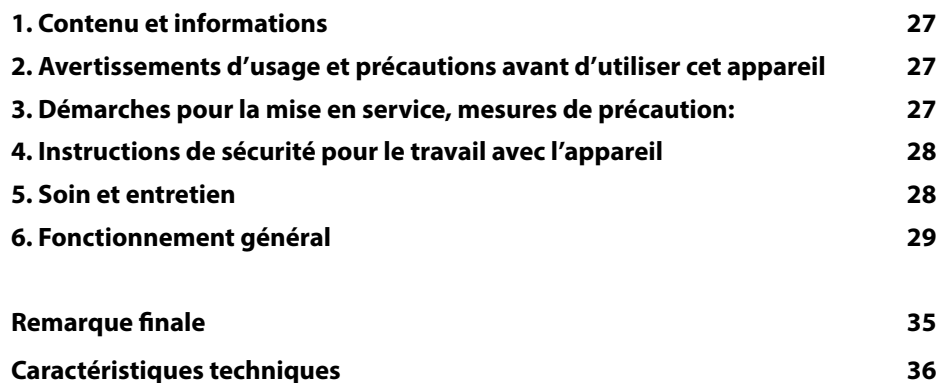

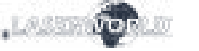

# **1. Contenu et informations**

Nous vous prions de vérifier si vous avez reçu l'intégralité de la marchandise et si la marchandise est intacte. Sont compris dans le volume de livraison:

Projecteur laser, clé, connecteur interlock, câble d'alimentation secteur, mode d'emploi

#### **2. Avertissements d'usage et précautions avant d'utiliser cet appareil**

1. Utilisez cet appareil seulement **selon ce mode d'emploi**.

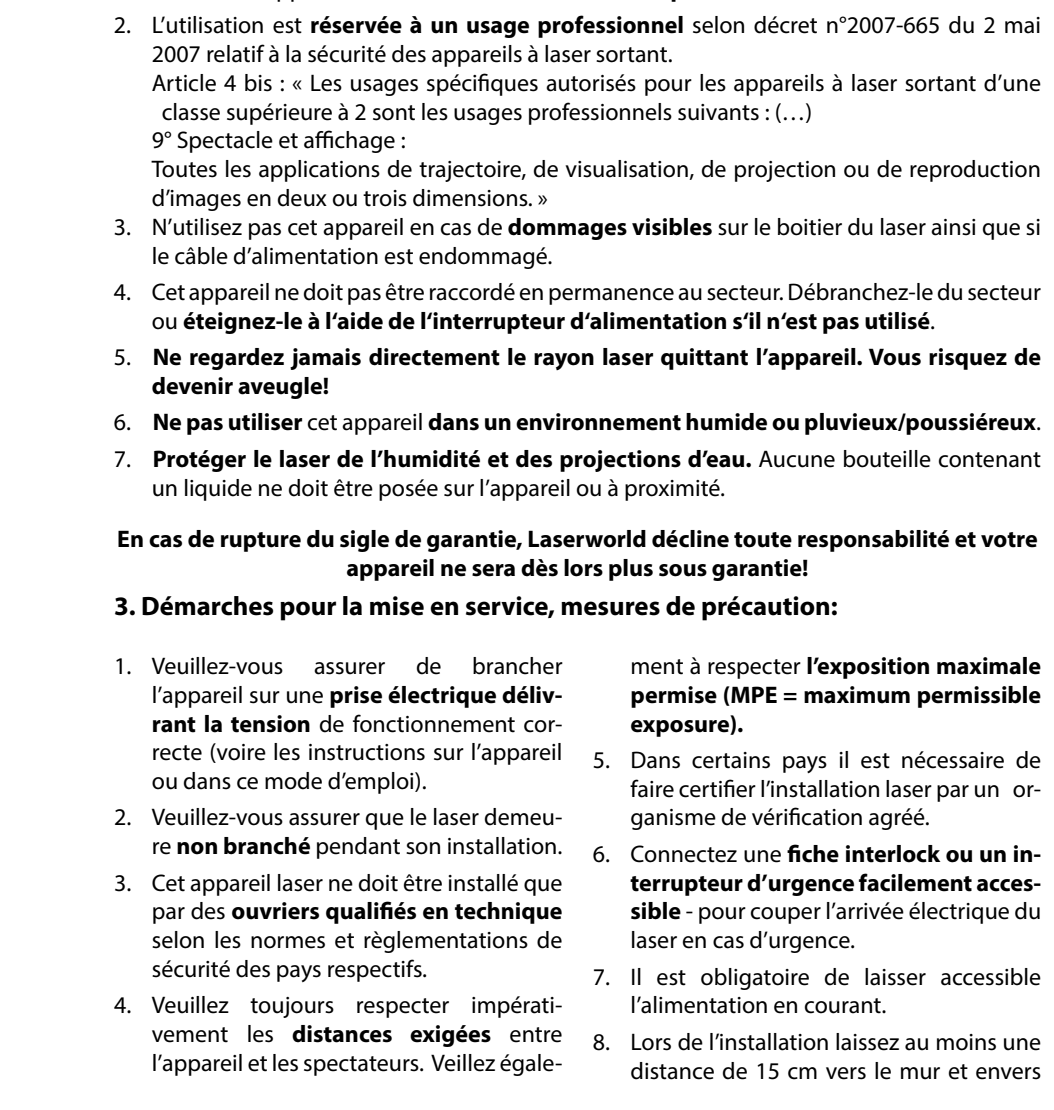

page 26/37 **page 27/37 Français** Français Français Français **Français** Page 27/37

#### d'autres objets.

- <span id="page-14-0"></span>9. Si vous préférez un montage fixe mural, au plafond ou à des matériaux semblables, veuillez ne pas oublier de sécuriser le laser à l'aide d'une **élingue de sécurité.** Cette élingue devrait résister au moins 10 fois le poids de l'appareil. En outre veuillez suivre les règlements pour la protection contre les accidents de travail mis au point par les associations de prévention des accidents du travail ou des règlements semblables pour la prévention d'accidents.
- 10. Si l'appareil a été exposé à de **grandes fluctuations de température**, ne l'allumez pas tout de suite car la condensation pourrait endommager les circuits électroniques.
- 11. N'utilisez jamais de variateurs, de prises de courant radio ou autres prises de courant! Si possible, n'utilisez pas l'appareil laser ensemble avec d'autres forts consommateurs électriques sur le même
- 12. Veuillez toujours assurer une **ventilation adaptée** pour le laser et éviter de poser l'appareil sur des surfaces chaudes et/ou réflectrices. Les ouvertures pour la ventilation ne doivent pas être couverte.

câble / la même phase!

- 13. Il faut également faire attention à ce que l'appareil laser ne chauffe pas trop et qu'il ne soit pas exposé aux faisceaux de lyres (pouvant faire surchauffer l'appareil laser).
- 14. Utilisez uniquement cet appareil en intérieur.

# **4. Instructions de sécurité pour le travail avec l'appareil**

- 1. L'entretien ainsi que les réparations doivent uniquement être réalisés par du personnel agréé et qualifié.
- 2. Vérifiez que l'appareil laser est débranché quand vous travaillez sur l'appareil ou lors de l'installation de celui-ci.
- 3. Avant de travailler sur le laser, veuillez retirer tout objet réfléchissant tel que bague, montre, etc.
- 4. Utilisez seulement des outils non-réfléchissants pour travailler sur le projecteur laser.
- 5. Portez des vêtements adaptés à l'intensité et à la longueur d 'onde laser, par exemple des lunettes protectrices, des gants protecteurs, etc.

# **5. Soin et entretien**

La durée de vie du système laser peut être extrêmement raccourcie par l'humidité et la chaleur. Un tel usage inapproprié mène à l'expiration de tous droits de garantie.

- Il faut éviter d'allumer l'appareil à inter- valles courts et rapides, car cela peut raccourcir considérablement la durée de vie de la diode laser.
- Nous vous recommandons de transporter l'appareil laser à l'abri de secousses. Laserworld propose différentes solutions de protection du matériel (flightcase)
- pareil laser, il faut le protéger des risques de surchauffe de la manière suivante:

• Pour améliorer la longévité de votre ap-

- Assurer une ventilation adaptée.
- Ne pas diriger de projecteurs vers l'appareil (particulièrement lyres).
- Suite à chaque nouvelle installation, il est recommandé de vérifier après en-

garantie. Veuillez contacter votre revendeur spécialisé.

- Toujours placer le laser derrière des machines à brouillard et des machines à fumée
- Éviter l'exposition directe du laser à l'humidité
- Eteignez l'appareil quand vous ne • Nettoyez de temps en temps la fenêtre de sortie avec un nettoyant pour vitres
	- Le retrait du sticker de garantie an**nule toute garantie / prise en charge ultérieure de garantie. Les dommages occasionnés par une utilisation incorrecte, par le non-respect des consignes d'utilisation, de nettoyage et de service ne seront pas pris en charge par la garantie Laserworld.**

**6. Fonctionnement général**

l'appareil est acceptable ou s'il vaudrait mieux trouver une place plus

- maintenez l'appareil au sec et abrité de l'humidité, de la pluie et des écla

l'utilisez plus. Pour éteindre le laser, veuillez basculer l'interrupteur et débrancher le câble d'alimentation du projecteur laser. Même si la diode n'émet pas, elle reste sous tension (courant de stand-by). Les ventilateurs et radiateurs (aillettes etc.) doivent être exemptes de poussières pour éviter tout risque de surchauffe de l'appareil et donc une annulation de la

fraiche ou mieux ventilée.

- boussures.

#### **1. Alimentation électrique**

Connectez le câble d'alimentation avec l'appareil et l'alimentation électrique. Il est primordial d'alimenter l'appareil avec la bonne tension d'alimentation car une mauvaise tension d'alimentation pourra provoquer des dégâts irréparables au projecteur. Les tensions d'alimentations sont listées en fin de mode d'emploi dans le tableau récapitulatif. Veuillez-vous assurer que la face avant du laser (zone de la fenêtre d'émission) n'est pas dirigée vers des personnes ou des objets inflammables lors de la mise sous tension. Pour activer l'appareil, veuillez connecter le connecteur « interlock » à la prise dédiée, insérer la clé de sécurité et la tourner sur ON, puis allumer l'appareil. La LED "Emission - Laser **on" sur la face avant de l'appareil s'allumera lorsque l'appareil est prêt à l'emploi.**

#### **2. Interrupteur à clé**

Sur la face arrière du projecteur se situe un interrupteur à clé. L'émission laser ne pourra qu'avoir lieu si l'interrupteur à clé (livrée avec le laser) est en position "ON".

Attention: si le laser est laissé sans surveillance, vous nous conseillons de toujours retirer la clé de l'interrupteur pour éviter toute utilisation non souhaitée par une tierce personne

#### **3. Fusible**

 Sur la face arrière du projecteur se situe un fusible. Si le fusible venait à se déclencher, veuillez le remplacer par un nouveau fusible. Si le problème persiste, veuillez contacter votre revendeur ou le service après-vente de Laserworld.

#### **4. Modes / Fonctions**

Les différents modes de fonctionnement peuvent être sélectionnés à l'aide de quatre boutons situés autour de l'afficheur digital "Settings".

"Enter" confirme une sélection ou permet de naviguer vers l'élément de menu sélectionné.

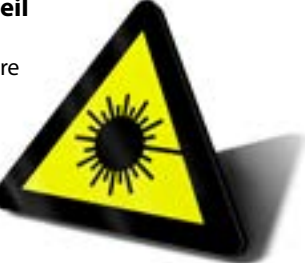

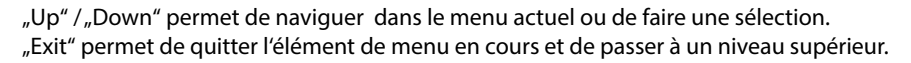

#### **4.1. MODE MUSICAL**

Le mode musical permet de reproduire les motifs intégrés au rythme de la musique. Sélectionnez "SoUd" en naviguant avec les boutons "Up" / "Down" et confirmez avec "Enter":

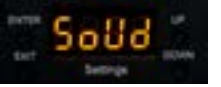

La sélection par défaut est "All", ce qui signifie que tous les motifs sauvegardés sur la carte mère sont affichés. Vous pouvez décider de n'utiliser qu'une partie des motifs définis avec un effet de diffraction précis en sélectionnant ALL (tous les gratings), L001, L002, L003, L004 ou aucun effet de diffraction avec L005 :

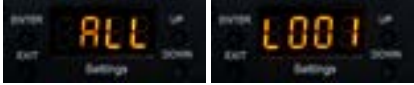

Pour régler la sensibilité du microphone interne, veuillez vous reportez au chapitre "4.5. Paramètres"

#### **4.2. AUTONOME / AUTO**

Le fonctionnement autonome, ou Auto, permet de reproduire les motifs internes sans aucun contrôle externe. Ils sont lus en fonction des réglages internes du projecteur.

Sélectionnez "AUto" en naviguant avec les boutons "Up" / "Down" et confirmez avec "Enter" :

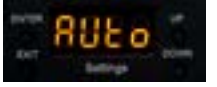

La sélection par défaut est "All", ce qui signifie que tous les motifs sauvegardés sur la carte mère sont affichés. Vous pouvez décider de n'utiliser qu'une partie des motifs définis avec un effet de diffraction précis en sélectionnant ALL (tous les gratings), L001, L002, L003, L004 ou aucun effet de diffraction avec L005 :

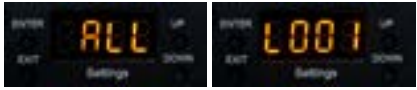

# **4.3. MAÎTRE-ESCLAVE**

Le projecteur dispose d'une fonction maître-esclave. Cela signifie que le système laser maître peut transmettre un signal de contrôle à un ou plusieurs laser esclaves, qui font donc tous la même chose. Le mode maître-esclave ne fonctionne qu'avec les lasers de la même génération / même série de produits.

# *A: Reliez les laser via câbles DMX*

Pour utiliser la fonction maître-esclave, il faut relier le projecteur maître aux projecteurs esclaves via câbles DMX. Veillez à utiliser le port "DMX out" sur le projecteur maître et le port "DMX in" sur les lasers esclaves. Si plusieurs laser esclaves sont utilisés, reliez le premier au laser maître et chaînez le signal de commande du premier laser esclave au second, et de suite.

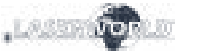

#### *B: Activez le projecteur maître*

Le projecteur maître doit être activé comme source de contrôle.

Sélectionnez "SEt" en naviguant avec les boutons "Up" / "Down" et confirmez avec "Enter":

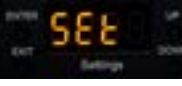

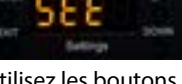

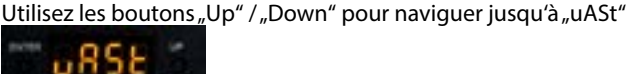

Appuyez sur "Enter", utilisez les boutons "Up" / "Down" pour basculer l'option sur "on" et confirmez avec "Enter"

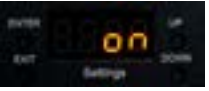

#### *C: Désactiver le réglage maître sur les projecteurs esclaves*

Dès que l'option maître est réglée sur "on", le laser envoie des signaux de commande aux unités esclaves. Assurez-vous que tous les appareils esclaves ont l'option "maître" réglée sur "off":

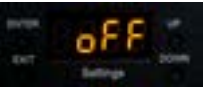

#### *D: Régler le mode musical ou Auto sur le projecteur maître*

Pour utiliser la fonction maître-esclave : réglez le maître soit en mode musical (4.1) ou bien en mode Auto (4.2.)

#### *E: Établir une liaison avec les lasers esclaves*

Les appareils esclaves doivent être réglés en mode DMX ("d512") et doivent avoir pour adresse DMX 001 (voir 4.4. DMX 512)

# **4.4. DMX 512**

Le mode DMX nécessite qu'un contrôleur DMX ou un laser en mode maître (voir 4.3. Maîtreesclave) soit connecté au laser.

Pour activer le mode DMX 512, sélectionnez "d512" en naviguant avec les boutons "Up" / "Down" et confirmez avec "Enter":

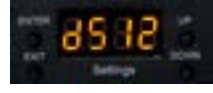

Le sous-menu de réglage des adresse DMX est affiché:

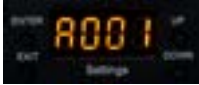

Appuyez sur "Enter", utilisez les boutons "Up" / "Down" pour régler l'adresse DMX souhaitée.

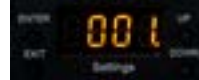

page 30/37 **page 31/37 page 31/37 Français Français Français Français page 31/37** 

Confirmez avec "enter" et appuyez sur "Exit" pour retourner au menu principal.

#### **Charte DMX**

Ce projecteur laser utilise 18 canaux DMX, assurez-vous donc que le prochain appareil utilise une adresse DMX qui ne chevauche pas cette plage de canaux.

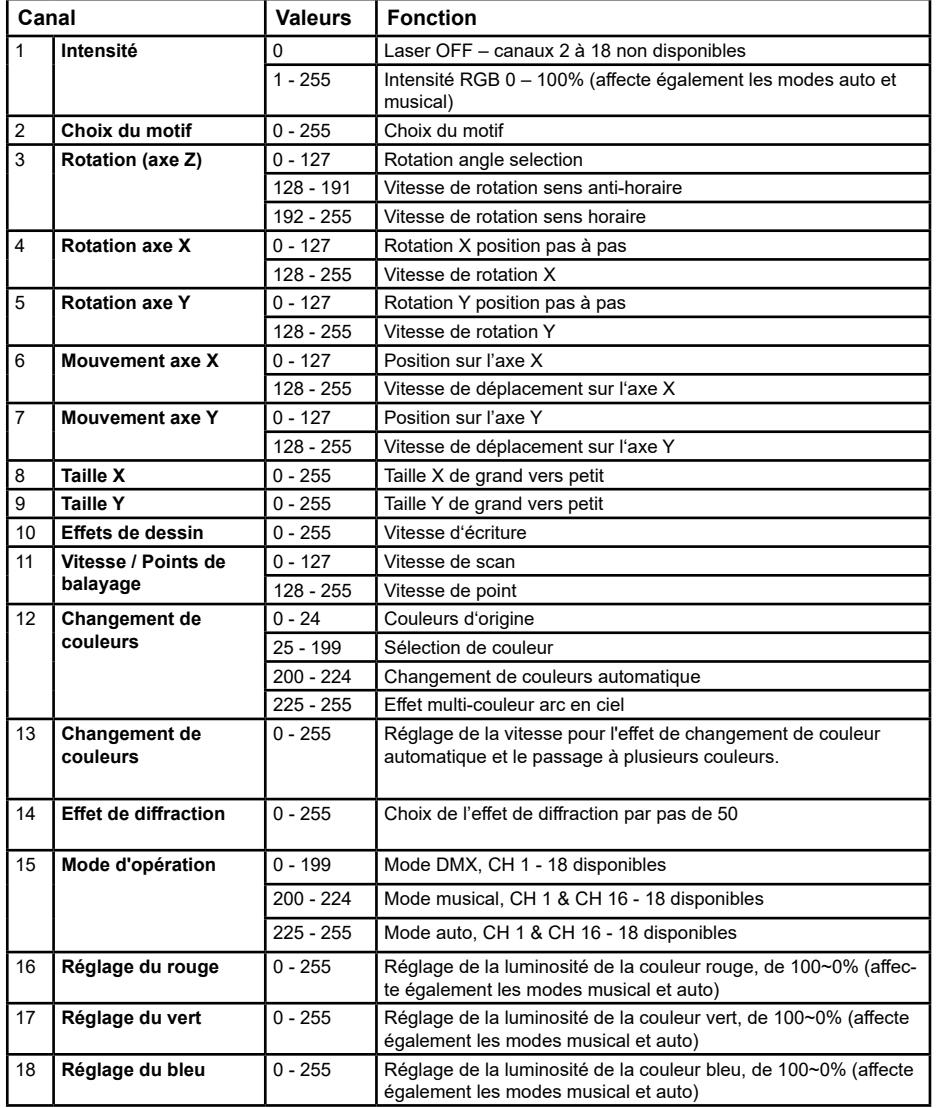

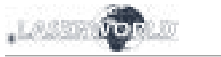

# **4.5. PARAMÈTRES**

Pour accéder aux paramètres, sélectionnez "SEt" en naviguant avec les boutons "Up" / "Down" et confirmez avec "Enter":

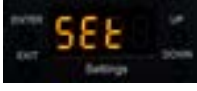

Le menu des paramètres contient plusieurs options de configuration pour le système laser

#### **Réglage Maître**

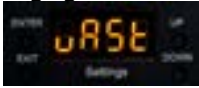

Le menu "uAST" permet l'activation et la désactivation du mode maître sur le laser. Si le laser est réglé sur Maître > On, il peut être utilisé comme dispositif maître dans une configuration maître-esclave. Pour en savoir plus, voir "4.3. Maître-esclave".

Appuyez sur "Enter" pour changer les paramètres. Utilisez les boutons "Up" / "Down" pour changer la sélection.

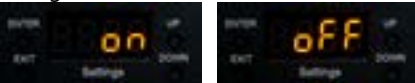

Confirmez avec "Enter".

**Réglage sécurité**

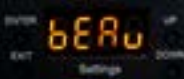

Le menu "bEAu" permet d'activer et de désactiver la sécurité de balayage. La sécurité "beam block" empêche l'affichage de faisceaux fixes très intenses. Il est fortement recommandé de ne pas désactiver cette fonction. La désactivation de cette sécurité est à vos risques et périls! Les lasers dont la sécurité "Beam block" est désactivée ne peuvent être utilisés que dans des zones de projections sûres.

Respectez toujours les réglementations locales!

Appuyez sur "Enter" pour changer les paramètres. Utilisez les boutons "Up" / "Down" pour changer la sélection.

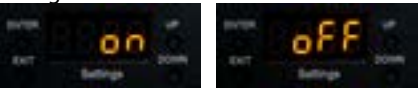

Confirmez avec "Enter".

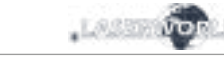

#### **Réglage orientation de projection**

Le menu "InvE" contrôle l'orientation de la projection. Vous pouvez inverser la projection et la retourner pour faire correspondre l'orientation du laser avec le contenu projeté.

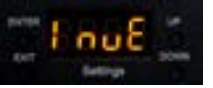

Appuyez sur "Enter" . Une image de test est projetée pour représenter l'orientation. Utilisez les boutons "Up" / "Down" pour changer l'orientation de la projection et confirmez en appuvant sur "Enter".

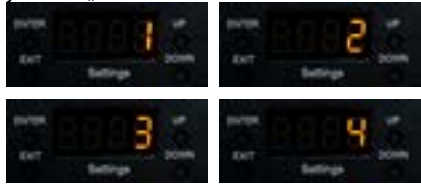

Appuyez sur "Exit" pour retourner au menu des paramètres.

#### **Réglage de sensiblité du microphone**

La sensibilité du microphone intégré pour le contrôle en mode musical peut être ajustée dans le menu "SEnS". Appuyez sur "Enter" pour changer les paramètres. Utilisez les boutons "Up" / "Down" pour changer la sélection.

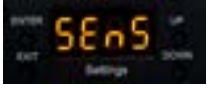

La sensibilité du microphone peut être ajustée entre 1 et 100. La valeur standard est de 50.

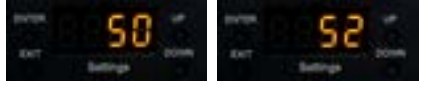

# **4.6. CONTRÔLE ILDA / PC**

Ce projecteur laser peut être utilisé avec n'importe quel logiciel de contrôle ILDA qui prend en charge un connecteur SUB-D. Utilisez un câble ILDA pour connecter le convertisseur analogique numérique (DAC / interface ILDA) du logiciel de contrôle laser au port ILDA du laser.

Pour utiliser les effets de diffraction en mode ILDA, le menu "ILdA" doit être sélectionné. Appuyez sur "Enter" pour modifier les paramètres.

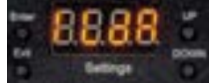

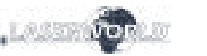

#### **Réglages des effets de diffraction en mode ILDA - Paramètres de l'effet de diffraction DMX en mode ILDA**

La sélection par défaut est "L001", ce qui signifie que le laser passe automatiquement d'un effet de diffraction à l'autre. Un certain effet de diffraction peut être sélectionné avec L002, L003, L004. Si L005 est sélectionné, il n'y a pas d'effet de diffraction. Utilisez le boutons "Up" / "Down" pour modifier la sélection :

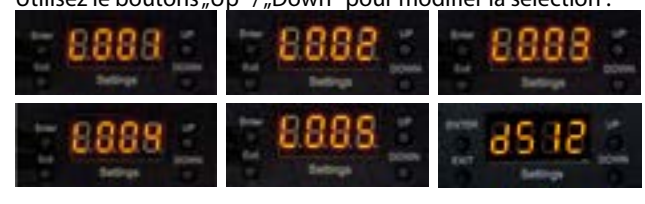

Pour le contrôle DMX des effets de diffraction lorsque le projecteur est en mode l'ILDA :

- il faut entrer une adresse DMX comme indiqué au chapitre "4.4 DMX 512".
- sélectionnez "d512" dans le backpanel et confirmer avec Enter
- sur le contrôle DMX vous devez tourner le canal 1 à 255, le canal 15 à 1-199 et ensuite vous pouvez contrôler la roue Grating avec le canal 14.

# <span id="page-18-0"></span>**Remarque finale**

Ce produit, de même que son emballage, sont en parfait état lors de l'envoi. Celui qui utilise cet appareil laser doit respecter les règlements de sécurités locales ainsi que les avertissements expliqués dans notre mode d'emploi. Les dommages qui sont provoqués par une utilisation non convenable ne peuvent pas être prévus ni par le fabricant ni par le marchand. Par conséquent la marque décline toute responsabilité ou garantie.

En cas de modifications / améliorations de ce mode d'emploi, nous ne pourrons pas vous avertir. Veuillez-vous renseigner sur notre site internet ou auprès de votre marchand.

Pour les questions liées au service, demandez à votre marchand ou adressez-vous à Laserworld. Utilisez uniquement des pièces de rechange Laserworld. Nous nous réservons le droit d'effectuer des modifications, améliorations à ce mode d'emploi. Laserworld décline toute responsabilité en cas d'inexactitudes ou d'erreurs dans le présent mode d'emploi.

Laserworld AG Kreuzlingerstrasse 5 CH-8574 Lengwil Suisse

Conseil d'administration: Martin Werner

Siège social: Lengwil / Suisse Nr de société: CH-440.3.020.548-6 Conseil d'administration: Martin Werner MWSt. Nummer Schweiz: 683 180 UID: CHE-113.954.889 UST-IdNr: DE 258030001 WEEE-Reg.-Nr.: DE 90759352 www.laserworld.com info@laserworld.com

Représentant selon EMVG: tarm laser technologies tlt GmbH & Co. KG Lindenallee 27 D-44625 Herne

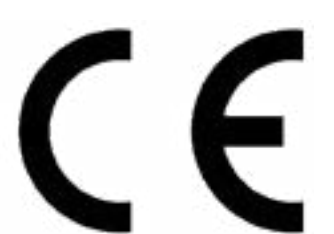

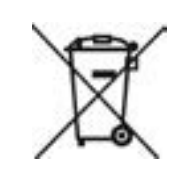

# **Technical data** | **Technische Daten** | **Caractéristiques techniques**

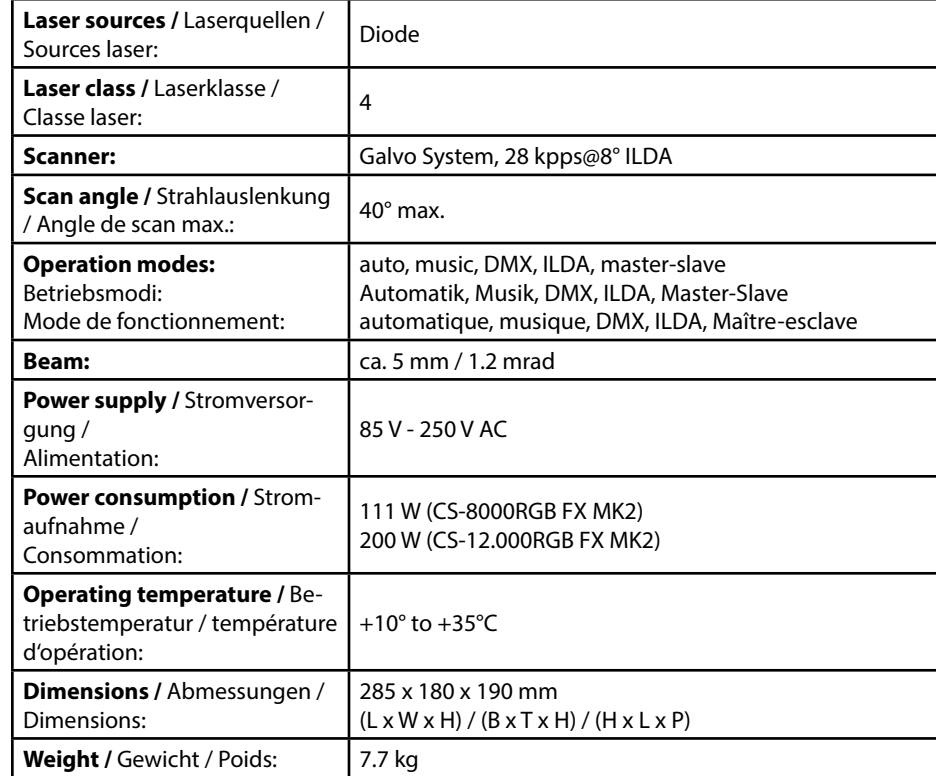

#### **Power specifications (at laser module) / Laserleistung (am Modul) / Puissance**

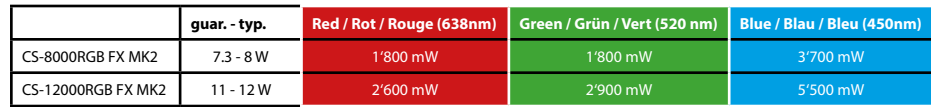